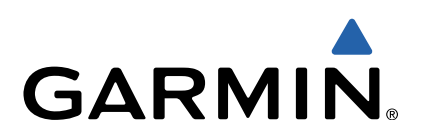

# Garmin Swim™ Benutzerhandbuch

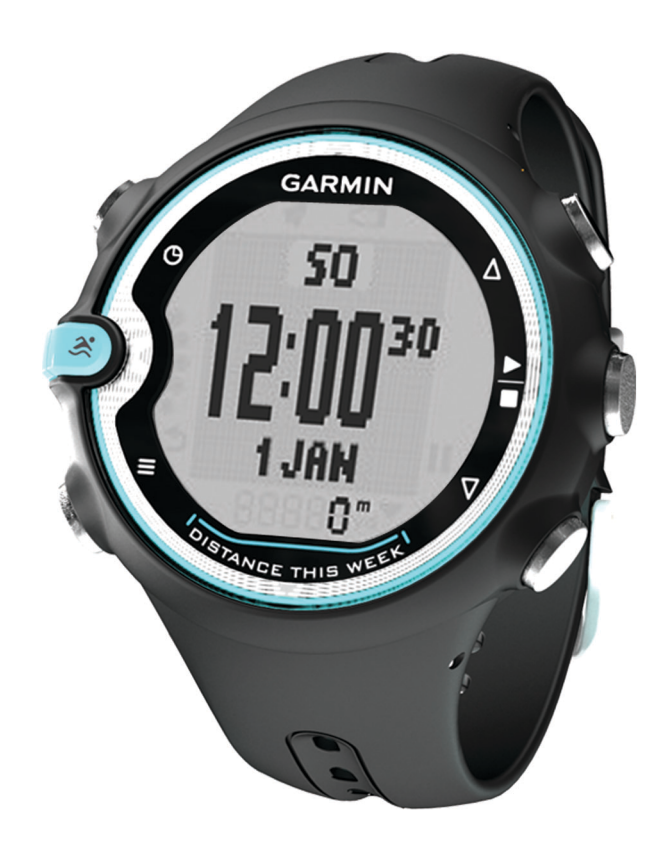

Alle Rechte vorbehalten. Gemäß Urheberrechten darf dieses Handbuch ohne die schriftliche Genehmigung von Garmin weder ganz noch teilweise kopiert werden. Garmin behält sich das Recht vor, Änderungen und Verbesserungen an seinen Produkten vorzunehmen und den Inhalt dieses Handbuchs zu ändern, ohne Personen oder Organisationen über solche Änderungen oder Verbesserungen informieren zu müssen. Unter [www.garmin.com](http://www.garmin.com) finden Sie aktuelle Updates sowie zusätzliche Informationen zur Verwendung dieses Produkts.

Garmin<sup>®</sup> ur Diese Marken dürfen nur mit ausdrücklicher Genehmigung von Garmin verwendet werden. ANT+™, ANT Agent™, Garmin Connect™, Garmin Swim™ und USB ANT Stick™ sind Marken von Garmin Ltd. oder deren Tochtergesellschaften. Diese Marken dürfen nur mit ausdrücklicher Genehmigung von Garmin verwendet werden.

# Inhaltsverzeichnis

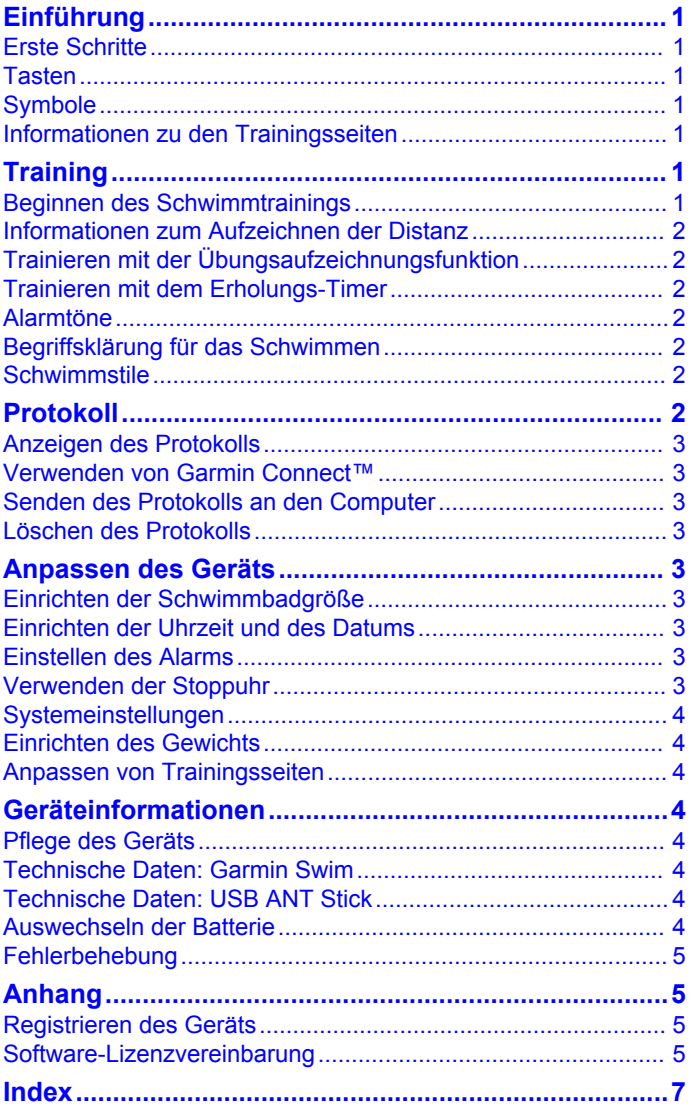

# **Einführung**

#### **WARNUNG**

<span id="page-4-0"></span>Lassen Sie sich stets von Ihrem Arzt beraten, bevor Sie ein Trainingsprogramm beginnen oder ändern.

Lesen Sie alle Produktwarnungen und sonstigen wichtigen Informationen der Anleitung *Wichtige Sicherheits- und Produktinformationen*, die dem Produkt beiliegt.

# **Erste Schritte**

Führen Sie folgende Schritte aus, wenn Sie den Garmin Swim zum ersten Mal verwenden.

- **1** Wählen Sie eine beliebige Taste, um das Gerät einzuschalten.
- **2** Folgen Sie den Anweisungen auf dem Bildschirm.
- 3 Wählen Sie  $\mathcal{S}$ , und wählen Sie die Schwimmbadgröße.
- **4** Beginnen Sie ein Schwimmtraining (Seite 1).
- **5** Zeigen Sie das Protokoll an ([Seite 3\).](#page-6-0)
- **6** Senden Sie das Protokoll an den Computer ([Seite 3\).](#page-6-0)

# **Tasten**

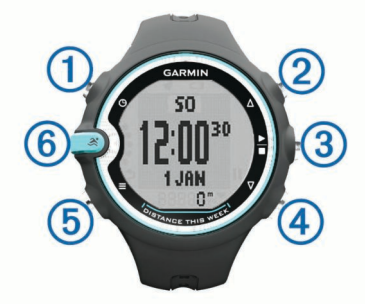

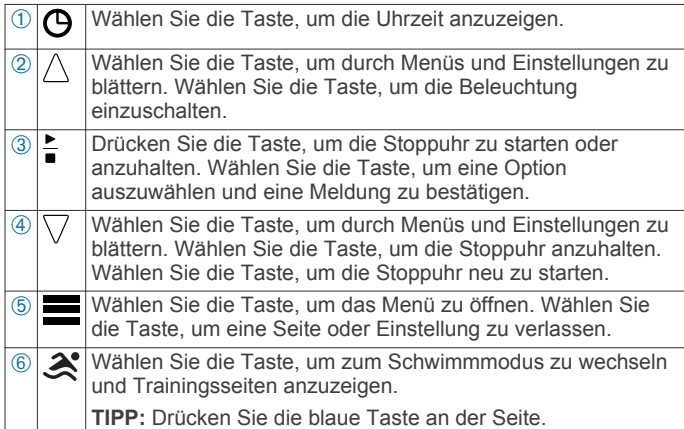

# **Symbole**

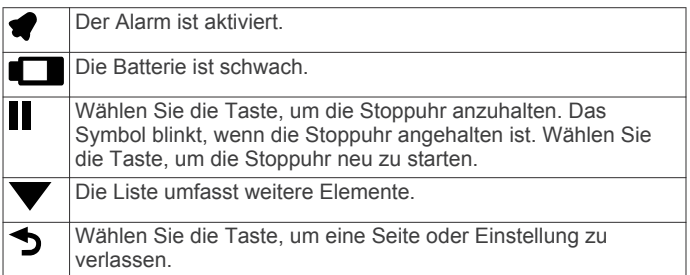

# **Informationen zu den Trainingsseiten**

Sie können fünf verschiedene Trainingsseiten anzeigen, indem Sie  $\mathcal{\mathcal{Z}}$  auswählen. Der ausgefüllte Punkt kennzeichnet den derzeit angezeigten Bildschirm.

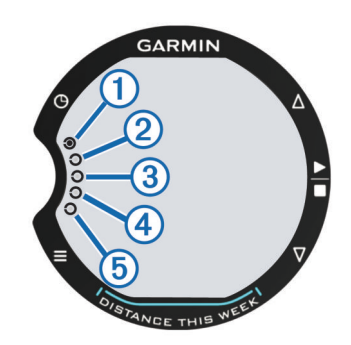

- À **INTERVALL** -Timerseite oder Erholungs-Timerseite
- Á Timerseite **GESAMT**
- Â Detailseite
- 4 Seite zur Aufzeichnung von Übungen [\(Seite 2](#page-5-0))
- **S** Seite mit benutzerdefinierten Daten [\(Seite 4](#page-7-0))

# **Training**

# **Beginnen des Schwimmtrainings**

1 Wählen Sie &.

Wenn Sie das Gerät zum ersten Mal verwenden, werden Sie aufgefordert, die Schwimmbadgröße einzugeben. Wenn Sie ein anderes Schwimmbad aufsuchen, müssen Sie die Schwimmbadgröße erneut einrichten [\(Seite 3](#page-6-0)).

**2** Wählen Sie  $\frac{1}{2}$ , um die Stoppuhr zu starten.

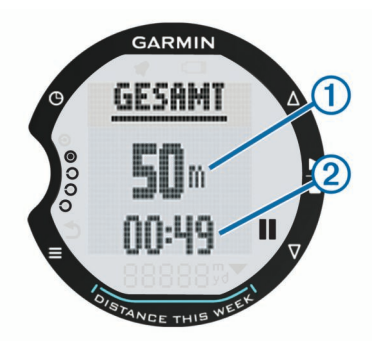

Das Protokoll wird nur aufgezeichnet, wenn die Stoppuhr läuft. Gesamt-Distanz  $\oplus$  und Gesamtzeit  $\otimes$  werden auf der Seite **GESAMT** angezeigt.

- **3** Wählen Sie  $\mathcal{R}$ , um weitere Schwimmdaten anzuzeigen. Sie können eine weitere Seite mit Datenfeldern anpassen ([Seite 4\).](#page-7-0)
- 4 Wählen Sie in der Erholungsphase die Option ... um die Stoppuhr anzuhalten.

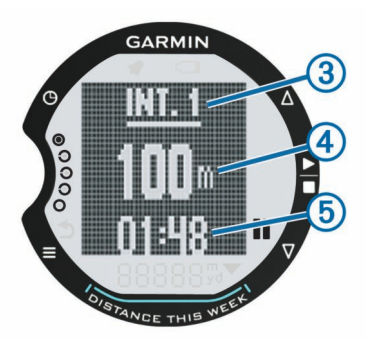

Der Bildschirm für die Pause umfasst die Intervallnummer (3), die Intervalldistanz 4 und die Schwimmzeit für das Intervall **6.** Der Bildschirmanzeige wird in inversen Farben angezeigt [\(Seite 4](#page-7-0)), bis Sie wählen und weiterschwimmen.

- <span id="page-5-0"></span>**5** Wählen Sie nach dem Training die Option ...
- **6** Wählen Sie eine Option:
	- Wählen Sie **WEITER**, um mit dem Schwimmen fortzufahren. Die Stoppuhr wird fortgesetzt.
	- Wählen Sie **SPEICHERN**, um das Training im Protokoll zu speichern.
	- Wählen Sie **LÖSCHEN**, um das Training zu löschen, ohne es zu speichern.

### **Informationen zum Aufzeichnen der Distanz**

Der Garmin Swim misst die Distanz nach abgeschlossenen Bahnen und zeichnet die Daten auf. Die Schwimmbadgröße muss richtig angegeben sein, damit eine genaue Distanz angezeigt wird ([Seite 3\).](#page-6-0)

**TIPP:** Schwimmen Sie die gesamte Bahn mit einem Schwimmstil, um genaue Ergebnisse zu erhalten. Halten Sie die Stoppuhr an, wenn Sie eine Ruhepause einlegen.

**TIPP:** Damit das Gerät Ihre Bahnen zählen kann, stoßen Sie sich kräftig von der Wand ab und gleiten ein Stück vor dem ersten Zug.

**TIPP:** Bei speziellen Übungen oder Trainingseinheiten müssen Sie entweder die Stoppuhr anhalten oder die Übungsaufzeichnungsfunktion verwenden. Weitere Informationen zur Funktion für die Übungsaufzeichnung finden Sie unter Seite 2.

# **Trainieren mit der Übungsaufzeichnungsfunktion**

Über die Übunsgaufzeichnungs-Funktion können Sie manuell Beinschläge, das Schwimmen mit einem Arm oder andere Schwimmstile aufzeichnen, die nicht von den vier Hauptschwimmzügen abgedeckt sind. Die Übungszeit wird aufgezeichnet, und Sie müssen die Distanz eingeben. Die Übunsgaufzeichnungs-Funktion kann vor dem Schwimmtraining aktiviert werden oder während des Trainings, wenn der Timer angehalten ist.

- **1** Wählen Sie > **SCHWIMMEN** > **ÜBUNGSLOGAUFZEICHNUNG** > **AKTIVIEREN**.
- 2 Wählen Sie während des Schwimmtrainings die Option  $\mathcal{R}$ , bis die Seite **ÜBUNG** angezeigt wird.
- **3** Wählen Sie ...

Der Timer zeichnet die Gesamtzeit für die Übung auf.

- **4** Wählen Sie nach Abschluss eines Übungsintervalls die Option  $\frac{1}{2}$ .
- **5** Geben Sie die bei der Übung zurückgelegte Distanz ein. Die Schritte für die Distanz sind von der Schwimmbadgröße abhängig ([Seite 3\).](#page-6-0)

Die Übung wird gespeichert, und der Timer wird angehalten.

**6** Setzen Sie das Schwimmtraining fort.

# **Trainieren mit dem Erholungs-Timer**

Wenn das Training zeitgesteuerte Einheiten umfasst, können Sie den Erholungs-Timer aktivieren. Angenommen, Sie möchten 12 Intervalle von 50 m mit einer Dauer von jeweils 55 Sekunden durchführen. Das folgende Trainingsbeispiel stellt eine Möglichkeit dar, wie der Erholungs-Timer genutzt werden kann. Der Erholungs-Timer kann vor dem Schwimmtraining oder während des Trainings aktiviert werden, wenn der Timer angehalten ist.

- **1** Wählen Sie > **SCHWIMMEN** > **ERHOLUNGS-TIMER** > **AKTIVIEREN**.
- 2 Wählen Sie während des Schwimmtrainings die Option  $\mathcal{R}$  > .

**3** Wählen Sie nach Abschluss einer Einheit von 50 m die Option **...** 

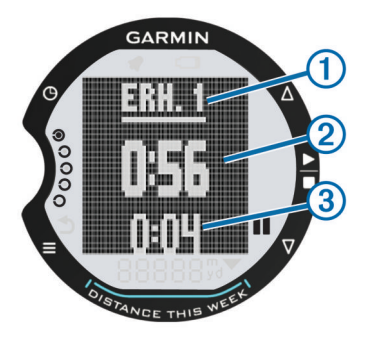

In einer kurz eingeblenden Meldung werden die Distanz und die Zeit für die Einheit angezeigt. Auf der Seite für den Erholungs-Timer werden die Intervallnummer (1), die Schwimmzeit zuzüglich der Erholungszeit 2 und die Erholungszeit 3 angezeigt.

- **4** Pausieren Sie, bis die Zeit 2 55 Sekunden anzeigt.
- **5** Wählen Sie , und schwimmen Sie weitere 50 m.
- **6** Wiederholen Sie die Schritte 4 bis 6, bis Sie 12 Intervalle vollendet haben.

# **Alarmtöne**

Alarmtöne werden ausgegeben, wenn Sie während einer Aktivität die Option wählen.

Öffnen Sie die Alarmtoneinstellungen, indem Sie die Option > **SCHWIMMEN** > **WARNTÖNE** wählen.

# **Begriffsklärung für das Schwimmen**

- Eine *Bahn* kennzeichnet die Strecke, die Sie beim Schwimmen einer Schwimmbadlänge zurücklegen.
- Ein *Intervall* setzt sich aus einer oder mehreren Bahnen zusammen. Wenn Sie die Taste | drücken, um eine Pause zu machen, erstellen Sie damit ein Intervall.
- Ein *Zug* wird jedes Mal gezählt, wenn der Arm, an dem Sie das Gerät tragen, einen vollständigen Bewegungsablauf vollzieht.
- Der *Swolf-Wert* wird aus der Summe der Zeit für eine Bahn und der Anzahl der Züge berechnet, die zum Schwimmen der Bahn erforderlich sind. Beispielsweise entsprechen 30 Sekunden plus 15 Züge einem Swolf-Wert von 45. Swolf ist eine Maßeinheit für die Effizienz beim Schwimmen, und ebenso wie beim Golf stellen niedrigere Werte ein besseres Ergebnis dar.

# **Schwimmstile**

Schwimmstile werden angezeigt, wenn Sie das Intervallprotokoll aufrufen. Sie können Schwimmstile auch als benutzerdefiniertes Datenfeld auswählen [\(Seite 4](#page-7-0)).

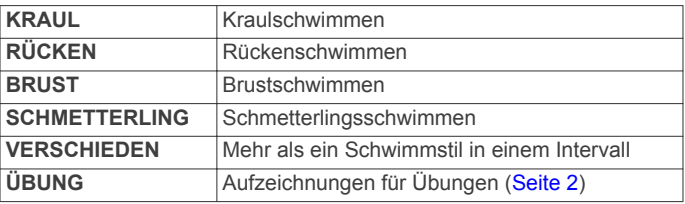

# **Protokoll**

Der Garmin Swim kann bei normalem Gebrauch ca. 30 Schwimmtrainings speichern. Wenn der Speicher voll ist, werden die ältesten Daten überschrieben. Außerdem wird eine Warnung angezeigt.

<span id="page-6-0"></span>**HINWEIS:** Wenn die Stoppuhr angehalten oder unterbrochen wurde, werden keine Protokolldaten aufgezeichnet.

# **Anzeigen des Protokolls**

Das Protokoll enthält Angaben zu Datum, Gesamtzeit des Trainings, Gesamtschwimmzeit, Gesamt-Distanz, Gesamtanzahl der Bahnen, Durchschnittspace, durchschnittliche Anzahl der Schwimmzüge, durchschnittliche Effizienz beim Schwimmen, Gesamtkalorien und Intervalldaten (sofern diese verwendet wurden).

### **1** Wählen Sie > **PROTOKOLL** > **ANZEIGEN**.

- **2** Wählen Sie eine Option:
	- Wählen Sie **GESAMT**, um die Gesamtwerte für die Distanz, die Gesamtzeit und die Schwimmzeit anzuzeigen. Gesamtdaten werden unter Verwendung der aktuellen Schwimmbadgröße angezeigt.
	- Wählen Sie **WOCHEN**, um die Gesamtdaten für eine bestimmte Woche anzuzeigen. Gesamtdaten werden unter Verwendung der aktuellen Schwimmbadgröße angezeigt.
	- Wählen Sie **TRAININGS**, um Details für ein bestimmtes Training anzuzeigen. Ein Training wird unter Verwendung der Schwimmbadgröße angezeigt, die bei Abschluss der Sitzung ausgewählt war. Es ist auch möglich, Details zu Intervallen anzuzeigen (sofern diese verwendet wurden).

# **Verwenden von Garmin Connect™**

Garmin Connect ist eine webbasierte Software zum Speichern und Analysieren von Daten.

- **1** Rufen Sie die Website [www.garminconnect.com](http://www.garminconnect.com) auf.
- **2** Wählen Sie **Erste Schritte**.
- **3** Folgen Sie den Anweisungen auf dem Bildschirm.

# **Senden des Protokolls an den Computer**

Sie müssen über ein Garmin Connect-Konto verfügen (Seite 3) und das Gerät über den USB ANT Stick™ mit dem Computer koppeln (Seite 3). Die Uhr darf sich beim Koppeln oder bei der Datenübertragung nicht im Ruhezustand befinden.

**1** Schließen Sie den USB ANT Stick  $\textcircled{1}$  an einen USB-Anschluss des Computers an.

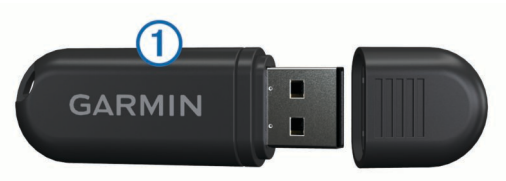

Die Treiber des USB ANT Stick sorgen automatisch für die Installation von ANT Agent™. Sie können ANT Agent herunterladen, falls die Installation nicht automatisch über die Treiber erfolgt. Weitere Informationen finden Sie unter <http://connect.garmin.com/help/start/ant>.

- **2** Das Gerät muss sich in Reichweite (3 m/9 Fuß) des Computers befinden.
- **3** Folgen Sie den Anweisungen auf dem Bildschirm.

### **Deaktivieren der PC-Kopplung**

Sie können das Übertragen von Daten zwischen Computer und Gerät verhindern, auch wenn der Computer gekoppelt wurde.

Wählen Sie > **SYSTEM** > **COMPUTER** > **KOPPLUNG DEAKTIVIEREN**.

### **Übertragen aller Daten**

Um das gesamte Protokoll auf den Computer zu übertragen, müssen Sie sich in Reichweite des USB ANT Stick befinden, der mit dem Computer verbunden ist.

Wählen Sie die Option **E** > **PROTOKOLL** > ALLE **ÜBERTRAGEN** > **JA**.

# **Löschen des Protokolls**

- **1** Wählen Sie > **PROTOKOLL** > **LÖSCHEN**.
- **2** Wählen Sie eine Option:
	- Wählen Sie **ALLE**, um alle Daten aus dem Protokoll zu löschen.
	- Wählen Sie **GESAMT**, um die Gesamtdaten für Distanz, Zeit und Schwimmzeiten zurückzusetzen.
	- Wählen Sie **TRAININGS**, um ein bestimmtes Training zu löschen.
- **3** Wählen Sie **JA**.

# **Anpassen des Geräts**

### **Einrichten der Schwimmbadgröße**

- **1** Wählen Sie > **SCHWIMMEN** > **SCHWIMMBADGRÖSSE**.
- **2** Wählen Sie die Schwimmbadgröße aus, oder geben Sie eine benutzerdefinierte Größe ein.

### **Anpassen der Distanz für die Woche**

Die Gesamt-Distanz für die Woche (mit Beginn am Montag) wird auf der Seite für die Zeit als DISTANCE THIS WEEK angezeigt. Sie können den ersten Tag ändern oder die Distanz für die Woche deaktivieren.

- **1** Wählen Sie > **SCHWIMMEN** > **WOCHENDISTANZ**.
- **2** Wählen Sie eine Option:
	- Wählen Sie **1. TAG EINRICHTEN**, und wählen Sie den Tag aus.
	- Wählen Sie **DEAKTIVIEREN**, um die Distanz für die Woche auszuschalten.

# **Einrichten der Uhrzeit und des Datums**

Sie können die Uhrzeit für zwei Zeitzonen einrichten.

- **1** Wählen Sie $\equiv$  > UHR.
- **2** Wählen Sie **ZEIT 1** oder **ZEIT 2**.
- **3** Wählen Sie **EIN**.
- **4** Wählen Sie das 12- oder 24-Stunden-Zeitformat aus.
- **5** Geben Sie die Zeit ein.
- **6** Geben Sie das Datum ein.

### **Einstellen des Alarms**

- **1** Wählen Sie > **UHR** > **ALARM**.
- **2** Wählen Sie **EINMAL** oder **TÄGLICH**.
- **3** Geben Sie die Zeit ein.
- 4 Wählen Sie  $\Theta$ , um zur Seite für die Uhrzeit zurückzukehren. Wenn der Alarm eingerichtet ist, wird das Symbol angezeigt.

### **Verwenden der Stoppuhr**

**HINWEIS:** Die Stoppuhr zeichnet die Zeit nicht auf, und Schwimmdaten werden nicht im Protokoll gespeichert. Verwenden Sie die Stoppuhr nicht zum Schwimmen.

- **1** Wählen Sie > **UHR** > **STOPPUHR**.
- **2** Wählen Sie –, um die Stoppuhr zu starten.
- **3** Wählen Sie **;**, um die Stoppuhr zu stoppen.
- 4 Wählen Sie , um die Stoppuhr zurückzusetzen. **HINWEIS:** Wenn Sie die Stoppuhrseite verlassen, wird die Stoppuhr nach 10 Sekunden automatisch zurückgesetzt.

### <span id="page-7-0"></span>**Systemeinstellungen**

### Wählen Sie > **SYSTEM**.

**SPRACHE**: Richtet die Sprache des Geräts ein.

- **TASTENTÖNE**: Richtet das Gerät zur Verwendung von Audiosignalen für Tastenbetätigungen ein.
- **RUHEZUSTAND**: Schaltet den Ruhezustand ein oder aus (Seite 4). Die Deaktivierung des Ruhezustands verringert die Batterie-Betriebszeit um ca. 20 %.
- **COMPUTER**: Richtet das Gerät zur Kopplung mit dem Computer über den USB ANT Stick ein.
- **INFO**: Zeigt wichtige Softwareinformationen und die Geräte-ID an.

### **Ruhezustand**

Das Gerät aktiviert den Ruhezustand, wenn mehr als eine Minute lang keine Bewegung erkannt wurde. Dadurch wird die Batterie-Betriebszeit verlängert. Wenn das Gerät wieder eine Bewegung erkennt, wird der Ruhezustand deaktiviert.

### **Einrichten des Gewichts**

- **1** Wählen Sie > **GEWICHT**.
- **2** Wählen Sie die Einheiten aus, und geben Sie das Gewicht ein.

### **Anpassen von Trainingsseiten**

Sie können die 5. Seite der Trainingsseiten anpassen ([Seite 1\).](#page-4-0) Der Seite können bis zu drei Datenfelder hinzugefügt werden.

- **1** Wählen Sie > **SCHWIMMEN** > **BENUTZERDEFINIERTE SEITE** > **SEITE HINZUFÜGEN**.
- **2** Wählen Sie die Anzahl der Datenfelder aus, die Sie auf der Seite anzeigen möchten.
- **3** Wählen Sie einen Datentyp und ein Datenfeld aus. Wählen Sie beispielsweise **GESAMT** > **BAHNEN**.

### **Datenfelder**

Datenfelder mit dem Symbol \* zeigen englische oder metrische Einheiten an. Die Einheiten sind von der Einstellung für die Schwimmbadgröße abhängig ([Seite 3\). Intervallfelder zeigen](#page-6-0) Daten für das aktuelle Intervall an (beim Schwimmen) oder für das kürzlich beendete Intervall (bei angehaltener Stoppuhr).

- **BAHNEN:** Die Anzahl der während der aktuellen Aktivität bzw. des aktuellen Intervalls vollendeten Bahnen.
- **DISTANZ\***: Die während der aktuellen Aktivität bzw. des aktuellen Intervalls zurückgelegte Distanz.
- **KALORIEN**: Menge der insgesamt verbrannten Kalorien.
- **PACE\***: Die Durchschnittspace für die Dauer der aktuellen Aktivität, des aktuellen Intervalls oder der letzten Bahn.
- **SCHWIMMSTIL**: Der Schwimmstil während des Intervalls oder der letzten Bahn.
- **SWOLF**: Der Swolf-Wert wird aus der Summe der Zeit für eine Bahn und der Anzahl der Züge berechnet, die zum Schwimmen der Bahn erforderlich sind [\(Seite 2](#page-5-0)). Sie können ein Datenfeld auswählen, auf dem der durchschnittliche Swolf-Wert für die Dauer der aktuellen Aktivität, des aktuellen Intervalls oder der letzten Bahn angezeigt wird.
- **VERSTRICHENE ZEIT**: Die während der aktuellen Aktivität bzw. des aktuellen Intervalls insgesamt aufgezeichnete Zeit. Wenn Sie bei einer Aktivität beispielsweise 10 Minuten schwimmen, den Timer für 5 Minuten anhalten, ihn danach wieder starten und 20 Minuten lang schwimmen, beträgt die verstrichene Zeit 35 Minuten.
- **ZÜGE**: Die durchschnittliche Anzahl der Züge pro Bahn für die Dauer der aktuellen Aktivität, des aktuellen Intervalls oder der letzten Bahn.

**ZUGZAHL**: Die durchschnittliche Anzahl der Schwimmzüge pro Minute (spm) für die Dauer der aktuellen Aktivität, des aktuellen Intervalls oder der letzten Bahn.

### **Display-Farben der Trainingsseiten umkehren (weiß auf schwarz statt schwarz auf weiß)**

Standardmäßig werden die Trainingsseiten beim Schwimmen mit schwarzem Text auf weißem Hintergrund und bei angehaltener Stoppuhr mit weißem Text auf schwarzem Hintergrund angezeigt.

- **1** Wählen Sie > **SCHWIMMEN** > **INVERSE ANZEIGE**.
- **2** Wählen Sie eine Option:
	- Wählen Sie **ANGEHALTEN**, um die Farben des Bildschirms bei angehaltener Stoppuhr umzukehren.
	- Wählen Sie **SCHWIMMEN**, um die Farben des Bildschirms bei laufender Stoppuhr umzukehren.

# **Geräteinformationen**

# **Pflege des Geräts**

### *HINWEIS*

Setzen Sie das Gerät keinen starken Erschütterungen aus, und verwenden Sie es sorgsam. Andernfalls kann die Lebensdauer des Produkts eingeschränkt sein.

Spülen Sie das Gerät mit klarem Wasser ab, nachdem es mit Chlor- oder Salzwasser in Berührung gekommen ist.

Verwenden Sie keine scharfen Gegenstände zum Reinigen des Geräts.

Verwenden Sie keine chemischen Reinigungsmittel oder Lösungsmittel, die Kunststoffteile beschädigen könnten.

Wischen Sie das Gerät nach der Reinigung trocken.

Bewahren Sie das Gerät nicht an Orten auf, an denen es über längere Zeit extrem hohen oder niedrigen Temperaturen ausgesetzt sein kann, da dies zu Schäden am Gerät führen kann.

# **Technische Daten: Garmin Swim**

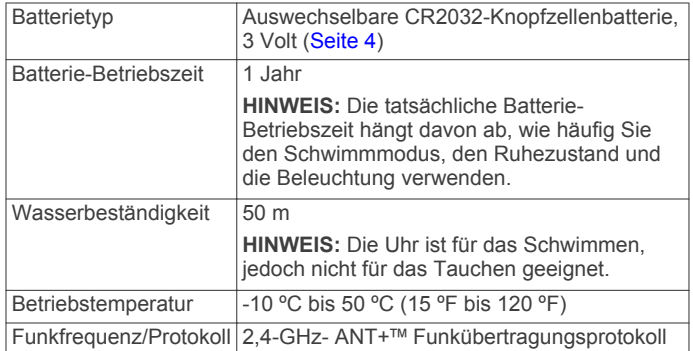

# **Technische Daten: USB ANT Stick**

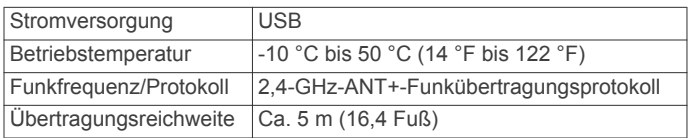

# **Auswechseln der Batterie**

### **WARNUNG**

Verwenden Sie keine scharfen Gegenstände zum Entnehmen auswechselbarer Batterien.

<span id="page-8-0"></span>Wenden Sie sich zum ordnungsgemäßen Recycling der Batterien an die zuständige Abfallentsorgungsstelle. Material: Perchlorate – möglicherweise ist eine spezielle Handhabung erforderlich. Rufen Sie die Website [www.dtsc.ca.gov](HTTP://WWW.DTSC.CA.GOV/HAZARDOUSWASTE/PERCHLORATE) [/hazardouswaste/perchlorate](HTTP://WWW.DTSC.CA.GOV/HAZARDOUSWASTE/PERCHLORATE) auf.

### *HINWEIS*

Seien Sie beim Auswechseln der Batterie sehr vorsichtig. Beschädigen Sie nicht die Batteriekontakte, das Batteriefach oder den O-Ring. Beschädigungen können die Wasserbeständigkeit des Geräts beeinträchtigen.

**1** Umwickeln Sie das Ende eines kleinen, flachen Schraubendrehers  $\oplus$  mit Klebeband.

Das Klebeband schützt das Gehäuse der Uhr, den O-Ring und das Batteriefach vor Beschädigungen.

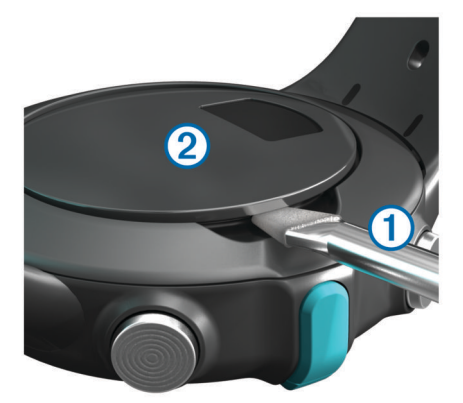

- **2** Öffnen Sie vorsichtig die Batterieabdeckung 2.
- **3** Entnehmen Sie die Batterie **3**.
- **4** Vergewissern Sie sich, dass der O-Ring  $\phi$  nicht beschädigt ist und vollständig in der untersten Einkerbung liegt.

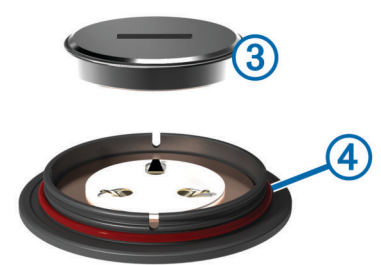

**5** Schieben Sie die neue Batterie unter die Kunststofflaschen ®, und drücken Sie sie nach unten. Beschädigen Sie nicht die Kontakte ®.

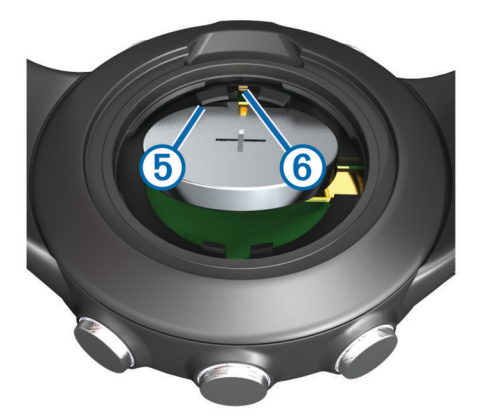

# **Fehlerbehebung**

### **Zurücksetzen des Geräts auf Werkseinstellungen**

Wenn das Gerät nicht mehr reagiert, müssen Sie es möglicherweise zurücksetzen.

**HINWEIS:** Bei diesem Vorgang werden alle vom Benutzer eingegebenen Daten sowie das Protokoll gelöscht.

- **1** Halten Sie gleichzeitig die Tasten  $\blacksquare$ , **O** und  $\triangle$  gedrückt.
- **2** Wählen Sie **JA**.

### **Aktualisieren der Software mithilfe von Garmin Connect**

Sie müssen über ein Garmin Connect-Konto verfügen [\(Seite 3](#page-6-0)) und das Gerät über den USB ANT Stick mit dem Computer koppeln ([Seite 3\). Die Uhr darf sich beim Koppeln oder bei der](#page-6-0) Datenübertragung nicht im Ruhezustand befinden.

**HINWEIS:** Mit dieser Funktion werden alle vom Benutzer eingegebenen Daten einschließlich des Protokolls gelöscht.

**1** Rufen Sie die Website [www.garminconnect.com](http://www.garminconnect.com) auf.

Wenn neue Software verfügbar ist, erinnert Garmin Connect Sie daran, die Software zu aktualisieren.

- **2** Folgen Sie den Anweisungen auf dem Bildschirm.
- **3** Achten Sie darauf, dass das Gerät den Erfassungsbereich (3 m) des Computers während der Aktualisierung nicht verlässt.

#### **Weitere Informationsquellen**

Weitere Informationen zu diesem Produkt finden Sie auf der Garmin® Website.

- Rufen Sie die Website [www.garmin.com/intosports](http://www.garmin.com/intosports) auf.
- Rufen Sie die Website [www.garmin.com/learningcenter](http://www.garmin.com/learningcenter) auf.
- Rufen Sie die Website<http://buy.garmin.com>auf, oder wenden Sie sich an einen Garmin-Händler, wenn Sie Informationen zu optionalen Zubehör- bzw. Ersatzteilen benötigen.

# **Anhang**

### **Registrieren des Geräts**

Helfen Sie uns, unseren Service weiter zu verbessern, und füllen Sie die Online-Registrierung noch heute aus.

- Rufen Sie die Website<http://my.garmin.com> auf.
- Bewahren Sie die Originalquittung oder eine Fotokopie an einem sicheren Ort auf.

### **Software-Lizenzvereinbarung**

DURCH DIE VERWENDUNG DES GERÄTS STIMMEN SIE DEN BEDINGUNGEN DER FOLGENDEN SOFTWARE-LIZENZVEREINBARUNG ZU. LESEN SIE DIE LIZENZVEREINBARUNG AUFMERKSAM DURCH.

Garmin Ltd. und/oder deren Tochtergesellschaften ("Garmin") gewähren Ihnen im Rahmen des normalen Betriebs dieses Geräts eine beschränkte Lizenz zur Verwendung der in diesem Gerät im Binärformat integrierten Software (die "Software"). Verfügungsrechte, Eigentumsrechte und Rechte am geistigen Eigentum an der Software verbleiben bei Garmin und/oder deren Drittanbietern.

Sie erkennen an, dass die Software Eigentum von Garmin und/ oder deren Drittanbietern ist und durch die Urheberrechte der Vereinigten Staaten von Amerika und internationale Urheberrechtsabkommen geschützt ist. Weiterhin erkennen Sie an, dass Struktur, Organisation und Code der Software, für die kein Quellcode zur Verfügung gestellt wird, wertvolle Betriebsgeheimnisse von Garmin und/oder deren Drittanbietern sind und dass der Quellcode der Software ein wertvolles

Betriebsgeheimnis von Garmin und/oder deren Drittanbietern bleibt. Sie verpflichten sich, die Software oder Teile davon nicht zu dekompilieren, zu deassemblieren, zu verändern, zurückzuassemblieren, zurückzuentwickeln, in eine allgemein lesbare Form umzuwandeln oder ein von der Software abgeleitetes Werk zu erstellen. Sie verpflichten sich, die Software nicht in ein Land zu exportieren oder zu reexportieren, das nicht im Einklang mit den Exportkontrollgesetzen der Vereinigten Staaten von Amerika oder den Exportkontrollgesetzen eines anderen, in diesem Zusammenhang relevanten Landes steht.

# **Index**

### <span id="page-10-0"></span>**A**

Akku **[4](#page-7-0)** Alarm **[1](#page-4-0), [3](#page-6-0)** Anpassen des Geräts **[3](#page-6-0), [4](#page-7-0)** ANT Agent **[3](#page-6-0)** Anzeigeeinstellungen **[4](#page-7-0)**

#### **B**

Bahnen **[2](#page-5-0)** Batterie **[1](#page-4-0), [4](#page-7-0)** Batterie auswechseln **[4](#page-7-0)** Beleuchtung **[1](#page-4-0)**

#### **C**

Computer **[3](#page-6-0)**

### **D**

Datenfelder **[4](#page-7-0)** Distanz **[2](#page-5-0), [3](#page-6-0)**

### **F**

Fehlerbehebung **[5](#page-8-0)**

#### **G**

Garmin Connect **[3](#page-6-0)** Gerät, Registrierung **[5](#page-8-0)** Geräte-ID **[4](#page-7-0)**

Gewicht **[4](#page-7-0)**

**I** Intervalle **[2](#page-5-0)**

**K** koppeln **[3](#page-6-0)** Koppeln **[3](#page-6-0), [4](#page-7-0)**

**L** löschen, Protokoll **[3](#page-6-0)**

#### **M** Menü **[1](#page-4-0)**

### **P**

Produktregistrierung **[5](#page-8-0)** Protokoll **[1,](#page-4-0) [2](#page-5-0)** an Computer senden **[3](#page-6-0)** anzeigen **[3](#page-6-0)** löschen **[3](#page-6-0), [5](#page-8-0)**

### **R**

Registrieren des Geräts **[5](#page-8-0)** Reinigen des Geräts **[4](#page-7-0)** Ruhezustand **[3,](#page-6-0) [4](#page-7-0)**

### **S**

Schwimmbadgröße **[1–](#page-4-0)[3](#page-6-0)** Software-Lizenzvereinbarung **[5](#page-8-0)** Softwareversion **[4](#page-7-0)** Speichern von Aktivitäten **[1](#page-4-0)** Sprache **[4](#page-7-0)** Stoppuhr **[1](#page-4-0), [3](#page-6-0)** anhalten **[1](#page-4-0)** Swolf-Wert **[2](#page-5-0)** Symbole **[1](#page-4-0)** Systemeinstellungen **[4](#page-7-0)**

### **T**

Tasten **[1](#page-4-0), [4](#page-7-0)** Technische Daten **[4](#page-7-0)** Timer **[2](#page-5-0)** Töne **[2](#page-5-0), [4](#page-7-0)** Trainings **[3](#page-6-0)** Trainingsseiten **[1](#page-4-0), [2,](#page-5-0) [4](#page-7-0)**

### **U**

Übungen **[2](#page-5-0)** Uhrzeit **[1](#page-4-0), [3](#page-6-0)** USB ANT Stick **[3](#page-6-0)**

### **W**

Wasserbeständigkeit **[4](#page-7-0)**

#### **Z** Zubehör **[5](#page-8-0)**

Züge **[2](#page-5-0)** Zurücksetzen des Geräts **[5](#page-8-0)**

# **www.garmin.com/support**

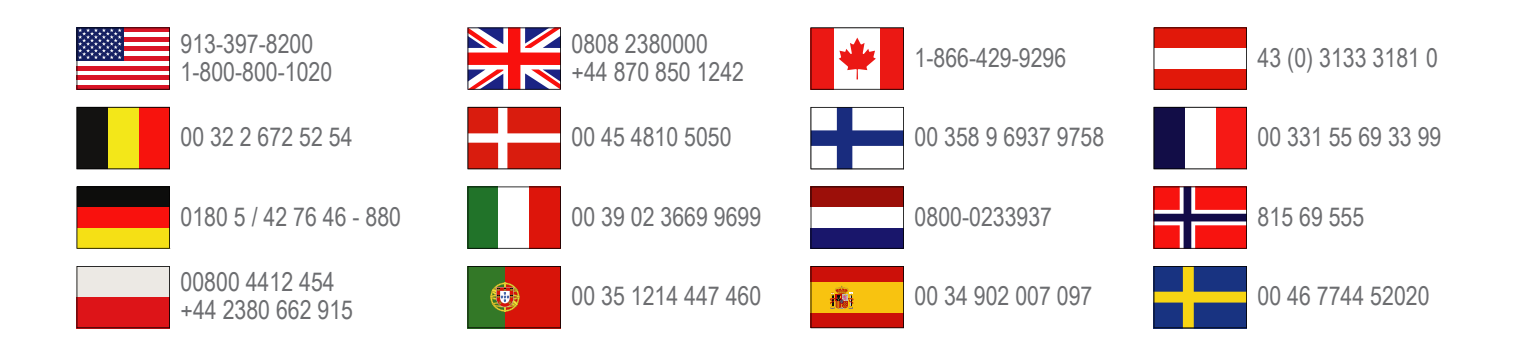

**Garmin International, Inc.** 1200 East 151st Street Olathe, Kansas 66062, USA

**Garmin (Europe) Ltd.** Liberty House, Hounsdown Business Park Southampton, Hampshire, SO40 9LR, Vereinigtes Königreich

> **Garmin Corporation** No. 68, Zhangshu 2nd Road, Xizhi Dist. New Taipei City, 221, Taiwan (Republik China)

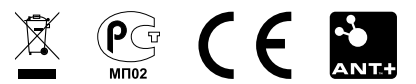